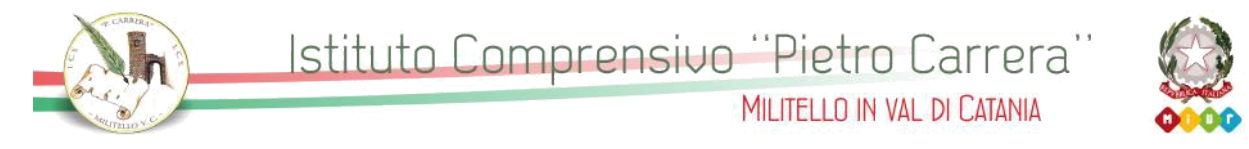

## Viale R. Margherita, 15 – 95043 Militello in Val di Catania Tel. 095 7942200 - C.F. 80011340876 \* Cod.Mecc. CTIC835008 \* E-Mail ctic835008@istruzione.it Sito Web – Albo Pretorio: www.iccarreramilitello.it

Circ. int. n. 63

Militello in Val di Catania, 05/03/2020

**Ai Genitori A tutto il personale della Scuola Al DSGA Loro Sedi Al Sito Web Istituzionale**

**Oggetto:** Indicazioni per la didattica a distanza dal 05 marzo 2020 al 15 marzo 2020.

Al fine di limitare gli effetti della sospensione delle attività didattiche in presenza, per le note disposizioni sanitarie, considerando anche l'invito rivolto dal MIUR alle scuole attraverso il DPCM del 4 marzo 2020, l'Istituto Comprensivo Statale "P. Carrera" di Militello in Val di Catania promuove la prosecuzione dell'attività didattica a distanza attraverso il registro elettronico e/o classi virtuali dove attivate, comunicando agli studenti le attività di studio da svolgere, funzionali alla propria programmazione, attraverso materiali di studio ed esercizi.

Si chiede ai docenti di attivare, per tutta la durata della sospensione delle attività didattiche nella scuola, modalità di didattica a distanza avuto anche riguardo alle specifiche esigenze degli studenti con disabilità. I docenti che lo ritengono opportuno potranno accedere ai locali della scuola per progettare e realizzare iniziative in tal senso. Tutto il personale che accede è tenuto a rispettare le misure di prevenzione rese note dal Ministero della Salute, che sono pubblicate nelle bacheche della scuola.

Si invita tutta la comunità scolastica a consultare il sito della scuola per eventuali successivi aggiornamenti.

Si allega di seguito il vademecum.

Il Dirigente Scolastico (Prof. Giuseppe Calleri) *Firma autografa sostituita a mezzo stampa, ai sensi dell'art. 3 comma 2 del D.Lgs. n. 39/1993*

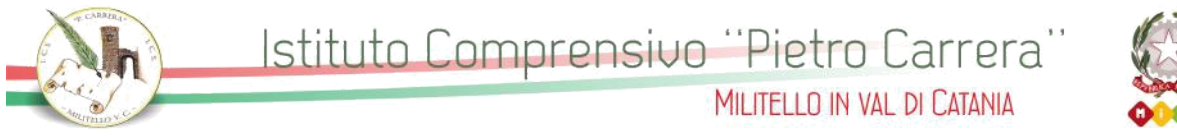

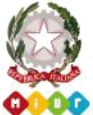

## Viale R. Margherita, 15 – 95043 Militello in Val di Catania Tel. 095 7942200 - C.F. 80011340876 \* Cod.Mecc. CTIC835008 \* E-Mail ctic835008@istruzione.it Sito Web – Albo Pretorio: www.iccarreramilitello.it

## **VADEMECUM**

## **per didattica a distanza**

[https://www.youtube.com/watch?feature=youtu.be&amp=&v=vaH\\_InDJiyc&app=desktop](https://www.youtube.com/watch?feature=youtu.be&=&v=vaH_InDJiyc&app=desktop)

I docenti che utilizzano didUp hanno già a disposizione la **Gestione delle Bacheche**: uno strumento completo per condividere documenti, immagini, video e qualsiasi tipo di materiale didattico, impostando i criteri di condivisione desiderati.

Aggiungendo un messaggio in bacheca, il docente specifica la descrizione del messaggio, la categoria di appartenenza e se lo ritiene opportuno un link di condivisione di materiale didattico (file, video o sito).

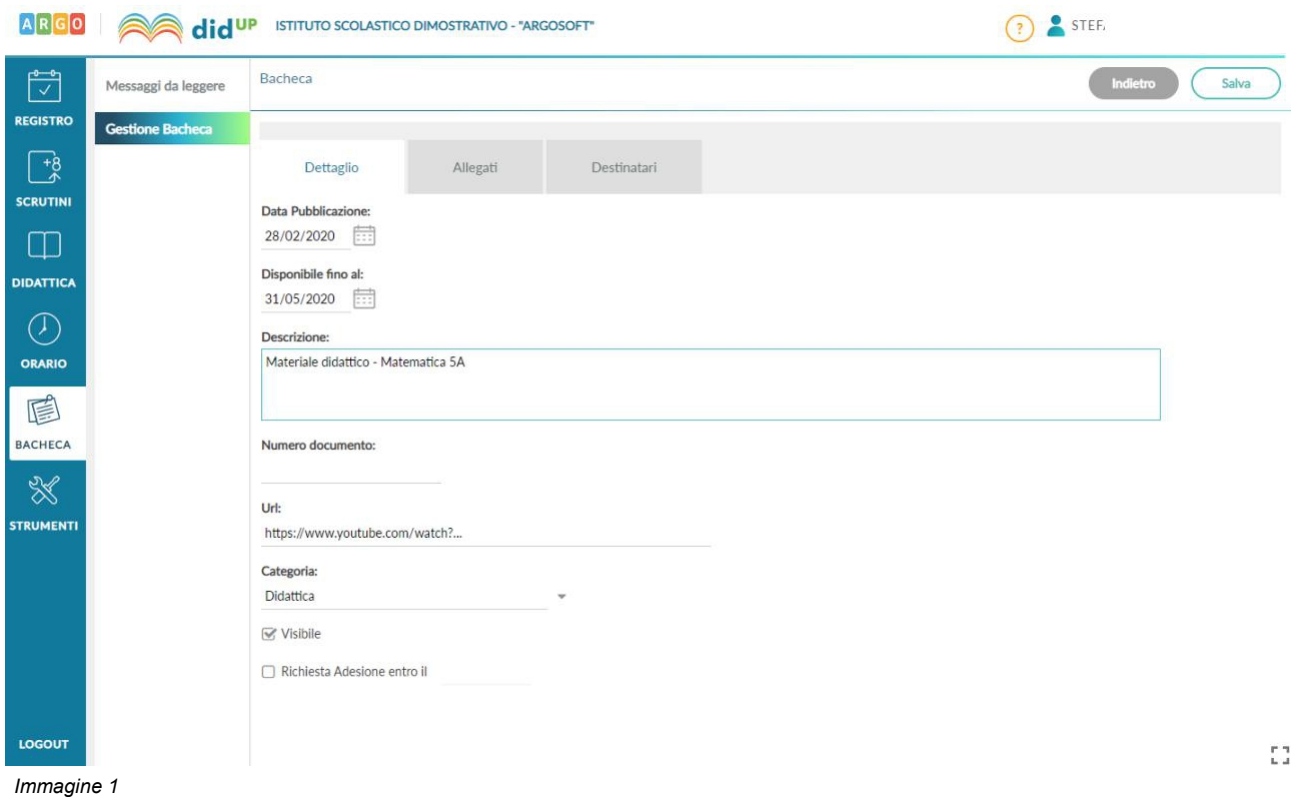

Il docente ha la possibilità di aggiungere i file che intende condividere.

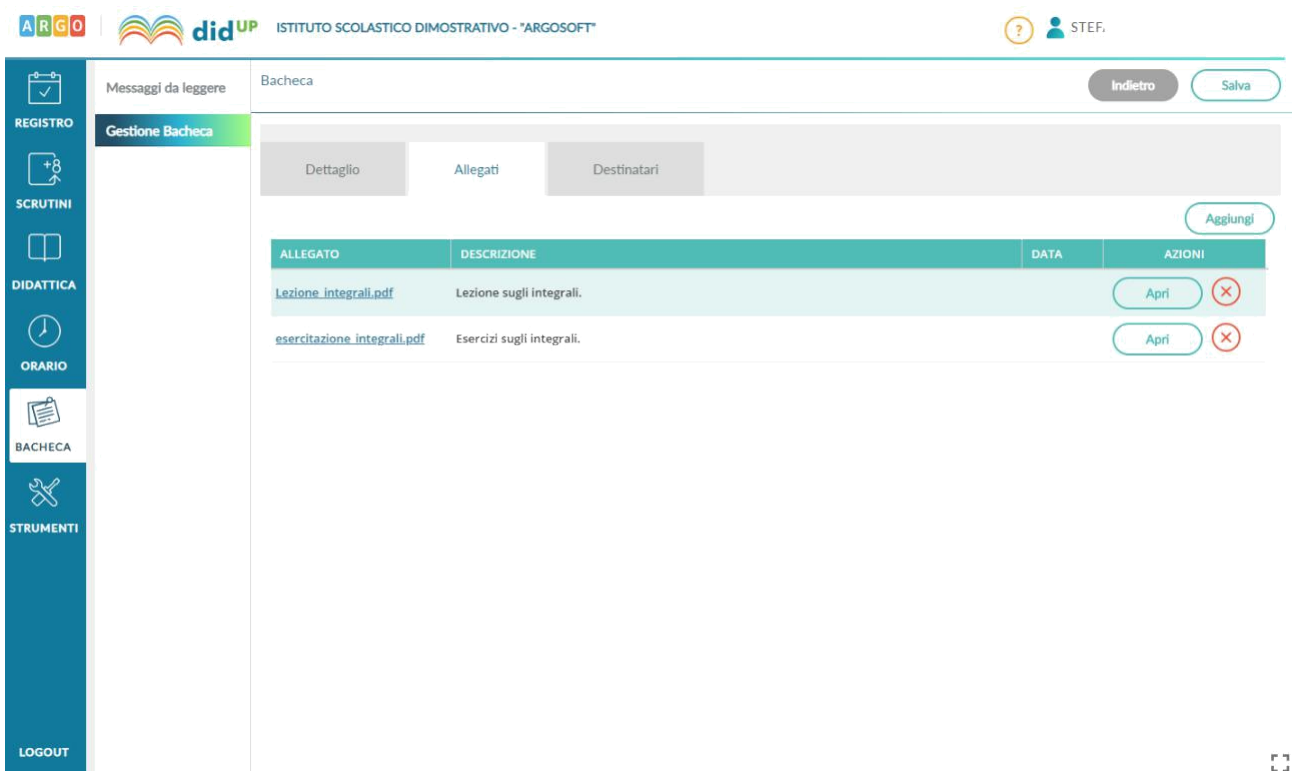

Successivamente è possibile selezionare i destinatari del messaggio scegliendo una o più classi. Inoltre è possibile richiedere agli alunni la presa visione del messaggio inviato.

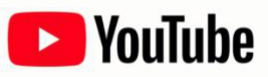

Se vuoi condividere una video lezione con i tuoi alunni di seguito trovi le istruzioni per **caricare il video su Youtube** e ottenere il link da copiare nel campo URL in fase di creazione del messaggio in bacheca (Vedi Immagine n.1) Segui questi semplici passaggi:

1. Accedi a YouTube.

2. Clicca in alto a destra su "Crea un video o un post", dopo su **Carica video**.

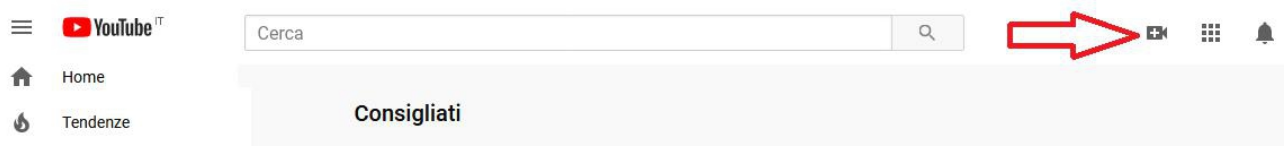

3. Seleziona il file che vuoi caricare.

4. Clicca sulla voce Video nel menù di sinistra e posizionati sulla riga del video appena caricato: verranno mostrate una serie di comandi. Clicca sull'icona con i tre puntini per ottenere il link condivisibile. È possibile caricare un video visibile solo da chi conosce la url e che quindi non comparirà nelle ricerche e tra i video dell'autore sulla sua pagina. Tutte queste informazioni sono state prelevate direttamente dalla piattaforma Argo:

https://didup.it/2020/03/04/condivisione-materiale-didattico/